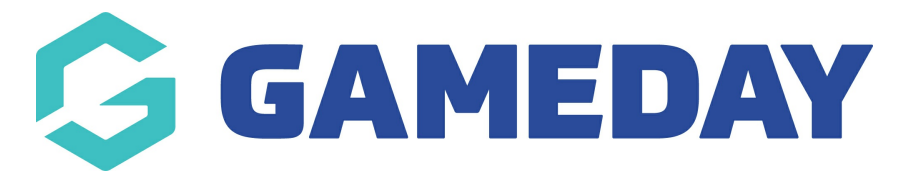

# **How do I add a new product to a Membership Form?**

Last Modified on 12/01/2024 10:30 am AEDT

When you are creating a Membership Form through GameDay, you are able to create a new product and add it to the form without breaking the flow of the form creation process.

To add a new product to a Membership Form:

1. In the left-hand menu, click **MEMBERSHIP FORMS**

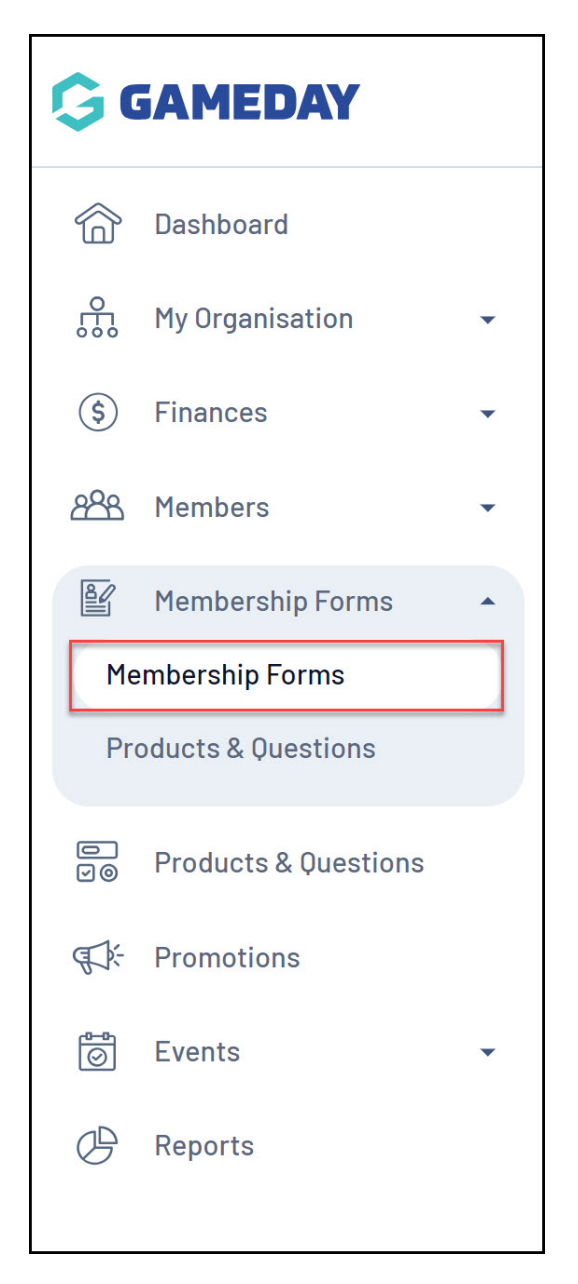

2. **EDIT** the relevant Membership Form - if you do not have any Membership Forms,

#### you can create a new one using the **CREATE NEW FORM** button

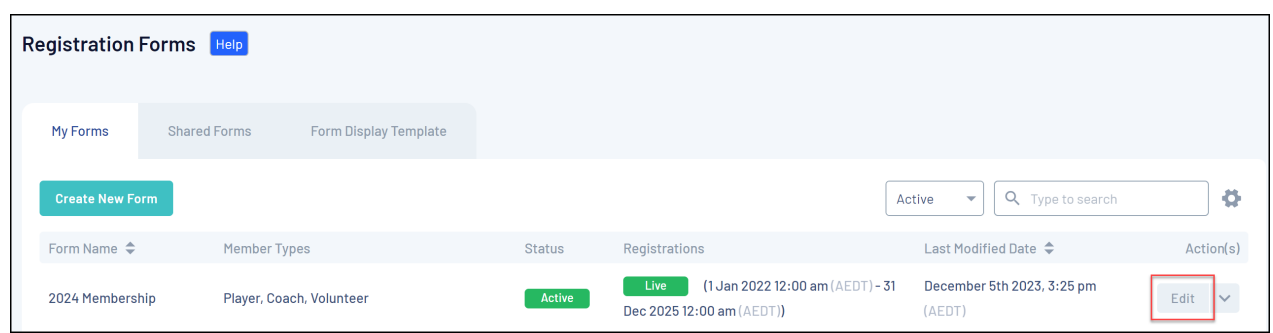

### 3. Click the **PRODUCTS** tab

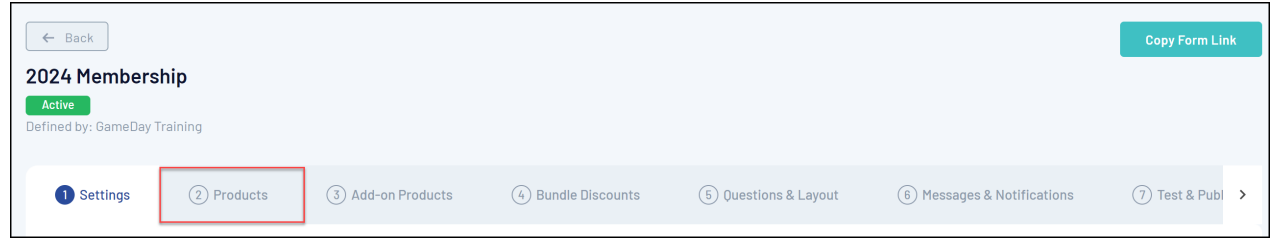

## 4. Click the **CREATE NEW PRODUCT** button

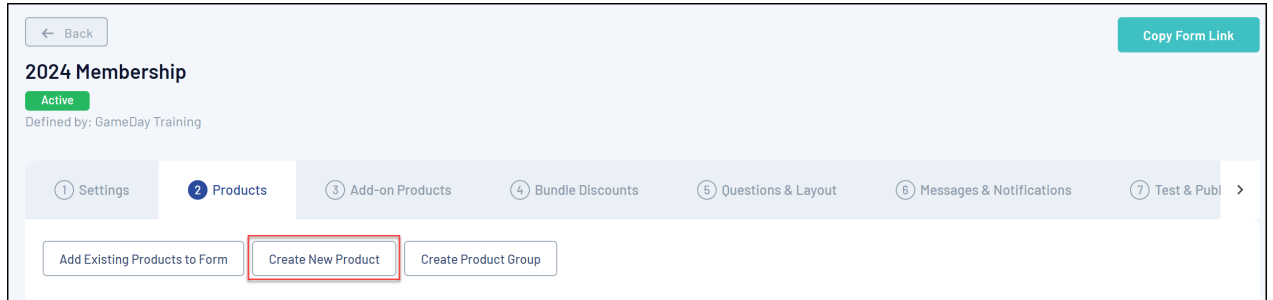

5. This will open up the product creation wizard. Complete all relevant details to create your new product.

**Note**: For [assistance](https://help.mygameday.app/help/create-a-product) in creating your new product, please visit the How do I create a product? article

6. With the product now added to your Membership Form, click **SAVE**

### **Related Articles**